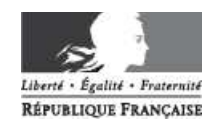

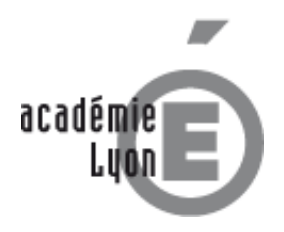

INDEMNISATION DES FRAIS DE DEPLACEMENT PAR DT-ULYSSE.

# **Procédure personnel en service partagé**

## **Avertissement**

#### Ce document s'adresse au **personnel enseignant ou administratif :**

- exerçant un complément de service en dehors de son établissement de rattachement.
- > Nommé, pour toute l'année scolaire, sur un ou plusieurs établissements situés dans des communes nonlimitrophes, selon la définition du décret n'2006-781 du 03 ju illet 2006<sup>1</sup>
- $\triangleright$  non domicilié dans la/les commune(s) où se situe(nt) le(s) complément(s) de service.

Cette procédure ne concerne pas :

- les TZR en remplacement, en dehors de leur établissement de rattachement, **pour une durée inférieure à**  l'année scolaire<sup>2</sup>.
- > Le personnel dont l'établissement de service complémentaire est situé dans une commune limitrophe avec la commune de résidence administrative ou personnelle **et** desservie par des moyens de transports publics de voyageurs<sup>1</sup>

Ce document n'est pas un tutoriel de saisie dans l'application DT-Ulysse. Un guide de saisie adapté au en service partagé est disponible sur la page Missions et déplacements temporaires, sur le site du rectorat.

## **Procédure**

Son principe est :

 $\triangleright$  de constituer, pour l'année scolaire, un dossier initial de demande d'indemnisation des frais de déplacements liés à un service partagé et de l'envoyer au rectorat (cf. coordonnées du service en fin de document) ;

de saisir mensuellement dans l'application DT-Ulysse, durant l'année scolaire, un ordre de mission (OM) ;

 $\triangleright$  d'indiquer le détail des déplacements dans un tableau mensuel au format papier  $^3$  et de l'envoyer au rectorat, visé et signé par le chef de l'établissement du service complémentaire.

#### **1. Constitution du dossier initial**

Les pièces à fournir pour l'instruction du dossier sont :

- l'arrêté de nomination de l'année scolaire sur les différents postes,
- l'arrêté rectoral de rattachement administratif pour les enseignants TZR
- $\triangleright$  le procès-verbal d'installation sur les différents postes
- $\triangleright$  l'emploi du temps de chaque établissement où est effectué un enseignement<sup>4</sup>, visé et signé par le chef d'établissement.
- $\geq$  le bordereau récapitulatif d'accompagnement du dossier  $3$

Si votre dossier est recevable, vous recevrez un mail de validation sur votre adresse académique (prénom.nom@aclyon.fr) ; ce mail indique les trajets, kilométrages et jours de déplacements déduits de votre dossier, sur la base desquels les déclarations de frais mensuelles seront validées.

Si votre dossier n'est pas recevable, vous recevrez un courrier postal du rectorat, valant décision administrative.

 1 L'article 2 § 8 du décret 2006-781 précise en effet : « Pour l'application du présent décret, sont considérés comme [...] constituant une seule et même commune : toute commune et les communes limitrophes, desservies par des moyens de transports publics de voyageurs ». Soit une commune A séparée de la commune D par les communes B et C, toutes desservies par des de transports publics : selon le décret, A et B forment une seule commune, de même que C et D ; les deux couples A-B et C-D étant limitrophes, le déplacement entre A et D ne sera pas indemnisé.

<sup>2</sup> Dans ce cas le personnel bénéficie de l'Indemnité de Sujétion Spéciale de Remplacement (I.S.S.R) découlant du décret 89-0825 du 9 novembre 1989. L'ISSR n'est pas cumulative avec d'autres indemnités ayant le même objet (art. 4 du décret n°2006-781 du 3 juillet 2006), d onc avec des frais de déplacement. Elle ne fait pas l'objet d'un virement bancaire indépendant mais figure sur la fiche de paye. Pour plus de renseignements à ce sujet, veuillez contacter votre service gestionnaire de paye.

 $3\,$ Ce document est téléchargeable sur la page internet Missions et déplacements temporaires.

 $4$  Y compris l'établissement de rattachement administratif, si des heures y sont effectuées.

#### **2. Saisie de l'OM dans l'application DT-Ulysse**

A réception du mail de validation, vous vous connectez à l'application DT-Ulysse pour y déclarer les déplacements effectués au cours du mois dans un ordre de mission (OM) dématérialisé, puis de le mettre en validation hiérarchique auprès de votre gestionnaire (Arnaud DESMAZIERES).

Vous ne devez saisir **qu'un seul OM par mois, pour l'ensemble de vos déplacements** (c'est-à-dire qu'il ne faut pas saisir un OM pour un trimestre, par exemple, ou saisir un OM séparé pour chaque type de trajet). Votre saisie doit concorder avec les données du mail de validation qui vous a été envoyé. Dans la mesure où les dates de vos déplacements figurent déjà sur les tableaux de détail des déplacements qui nous sont communiqués, une saisie « synthétique », par trajet-type, est possible (voir le tutoriel de saisie pour plus de détails)

Les distances sont calculées **de commune à commune** (et non d'adresse à adresse), **au départ de la résidence administrative ou personnelle,** exclusivement au moyen du **site internet Mappy, option trajet le plus court.**

L'indemnité repas est due à l'agent en mission sur la **totalité** de la plage 11h-14h. Le droit à cette indemnité vous est signifié par le rectorat, dans son mail de validation.

#### **3. Envoi du/des tableau(x) de détail des déplacements**

En fin de chaque mois, vous devez remplir un tableau de détail des déplacements, qui doit être visé et signé par le chef d'établissement du complément de service, puis envoyé par voie postale au service Bureau des frais de déplacements (accompagné le cas échéant des attestations de présence au conseil de classe)

Ce tableau ne doit comporter que les dates effectives de présence dans l'établissement secondaire (à l'exclusion donc des journées de formation, d'absence pour raisons médicales, etc…). Si vous intervenez dans plusieurs établissements, vous devez remplir autant de tableaux que d'établissements, et les faire viser par leur chef d'établissement respectif. Dans ce cas, les tableaux doivent faire l'objet **d'un seul envoi**.

*1 mois = saisie d'un OM unique dans l'application DT = 1 tableau par établissement de service complémentaire* 

#### **4. Remboursement :**

Après avoir validé l'OM, le service gestionnaire initie un état de frais (EF), reprenant l'OM correspondant et transmettant la demande de paiement à l'application Chorus.

Le remboursement s'effectue **sur la base du tarif SNCF 2ème classe** entre la résidence administrative ou personnelle, et l'/les établissement(s) du complément de service. En l'absence de transport public adapté au déplacement considéré, l'indemnisation peut s'effectuer sur la base des indemnités kilométriques (dans ce cas, une photocopie de la carte grise comportant le nom de l'agent doit être jointe au dossier initial).

Le virement sera effectué sur le compte bancaire sur lequel votre traitement est habituellement versé. Ce remboursement n'étant pas un élément de paye, il n'apparaîtra pas sur votre bulletin de salaire.

### **Coordonnées du service gestionnaire**

RECTORAT – Division des moyens généraux Bureau des frais de déplacement 92 rue de Marseille BP 7227 69354 LYON CEDEX 07 Tél. : 04.72.80.60.67 (le matin uniquement) Arnaud.Desmazières@ac-lyon.fr

Consultez la page internet Missions et déplacements temporaires : http://www.ac-lyon.fr/frais-de-deplacement,52535,fr.html

Le Bureau des frais de déplacement est fortement sollicité : la **communication par courrier électronique** est préférable à l'appel téléphonique, car elle permet de hiérarchiser les demandes et de leur apporter, dans un délai raisonnable et par écrit, des réponses mieux structurées.

Avant de contacter le Bureau des frais de déplacement, assurez-vous que la réponse à votre question n'est pas déjà disponible en ligne !

- Les **problèmes d'accès à DT-Ulysse** (identifiants, connexion, etc…) sont du ressort du guichet unique à la DSI, non de nos services.
- La **prise en main du logiciel** se fait par consultation du tutoriel disponible sur le site du rectorat, non par téléphone.
- Les **informations sur l'état de traitement de vos indemnités**, et leur avancement dans Chorus après traitement gestionnaire du rectorat, sont accessibles directement dans l'application DT-Ulysse, dans l'onglet Historique des états de frais (EF)..

Nous vous remercions de ne contacter le service gestionnaire **que lorsque ces solutions auront été utilisées**. Dans toute communication portant sur un remboursement, le **N° de saisie (= N° d'OM) est indispensable** .